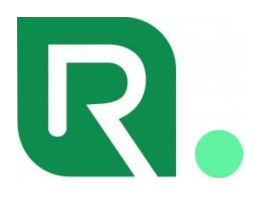

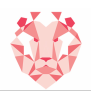

**Política de cookies**

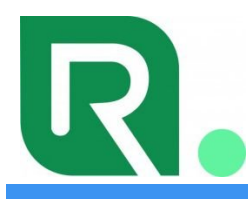

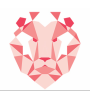

# **POLÍTICA DE COOKIES**

#### **INFORMACIÓN SOBRE COOKIES**

Conforme con la Ley 34/2002, de 11 de julio, de servicios de la sociedad de la información y de comercio electrónico (LSSI), en relación con el Reglamento (UE) 2016/679 del Parlamento Europeo y del Consejo, de 27 de abril de 2016, General de Protección de Datos (GDPR) y la Ley Orgánica 3/2018, de 5 de diciembre, de Protección de Datos y Garantía de los Derechos Digitales (LOPDGDD), es obligado obtener el consentimiento expreso del usuario de todas las páginas web que usan cookies prescindibles, antes de que este navegue por ellas.

## **¿QUÉ SON LAS COOKIES?**

Las cookies y otras tecnologías similares tales como local shared objects, flash cookies o píxeles, son herramientas empleadas por los servidores Web para almacenar y recuperar información acerca de sus visitantes, así como para ofrecer un correcto funcionamiento del sitio.

Mediante el uso de estos dispositivos se permite al servidor Web recordar algunos datos concernientes al usuario, como sus preferencias para la visualización de las páginas de ese servidor, nombre y contraseña, productos que más le interesan, etc.

# COOKIES **AFECTADAS POR LA NORMATIVA Y COOKIES EXCEPTUADAS**

Según la directiva de la UE, las *cookies* que requieren el consentimiento informado por parte del usuario son las *cookies* de analítica y las de publicidad y afiliación, quedando exceptuadas las de carácter técnico y las necesarias para el funcionamiento del sitio web o la prestación de servicios expresamente solicitados por el usuario.

## **TIPOS DE COOKIES**

# **SEGÚN LA FINALIDAD**

- Cookies **técnicas y funcionales**: son aquellas que permiten al usuario la navegación a través de una página web, plataforma o aplicación y la utilización de las diferentes opciones o servicios que en ella existan.
- Cookies **analíticas**: son aquellas que permiten al responsable de las mismas el seguimiento y análisis del comportamiento de los usuarios de los sitios web a los que están vinculadas. La información recogida mediante este tipo de *cookies* se utiliza en la medición de la actividad de los sitios web, aplicación o plataforma y para la elaboración de perfiles de navegación de los usuarios de dichos sitios, aplicaciones y plataformas, con el fin de introducir mejoras en función del análisis de los datos de uso que hacen los usuarios del servicio.
- Cookies **publicitarias:** son aquellas que permiten la gestión, de la forma más eficaz posible, de los espacios publicitarios que, en su caso, el editor haya incluido en una página web, aplicación o plataforma desde la que presta el servicio solicitado en base a criterios como el contenido editado o la frecuencia en la que se muestran los anuncios.
- Cookies **de publicidad comportamental**: recogen información sobre las preferencias y elecciones personales del usuario (retargeting) para permitir la gestión, de la forma más eficaz posible, de los espacios publicitarios que, en su caso, el editor haya incluido en una página web, aplicación o plataforma desde la que presta el servicio solicitado.
- Cookies **sociales**: son establecidas por las plataformas de redes sociales en los servicios para permitirle compartir contenido con sus amigos y redes. Las plataformas de medios sociales tienen la capacidad de rastrear su actividad en línea fuera de los Servicios. Esto puede afectar al contenido y los mensajes que ve en otros servicios que visita.
- Cookies **de afiliados**: permiten hacer un seguimiento de las visitas procedentes de otras webs, con las que el sitio web establece un contrato de afiliación (empresas de afiliación).
- Cookies **de seguridad**: almacenan información cifrada para evitar que los datos guardados en ellas sean vulnerables a ataques maliciosos de terceros.

#### **SEGÚN LA PROPIEDAD**

Cookies **propias**: son aquellas que se envían al equipo terminal del usuario desde un equipo o dominio gestionado

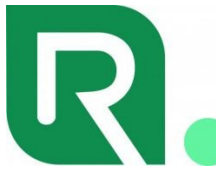

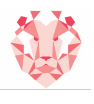

por el propio editor y desde el que se presta el servicio solicitado por el usuario.

Cookies **de terceros:** son aquellas que se envían al equipo terminal del usuario desde un equipo o dominio que no es gestionado por el editor, sino por otra entidad que trata los datos obtenidos través de las cookies.

#### **SEGÚN EL PLAZO DE CONSERVACIÓN**

- Cookies **de sesión:** son un tipo de cookies diseñadas para recabar y almacenar datos mientras el usuario accede a una página web.
- Cookies **persistentes:** son un tipo de cookies en el que los datos siguen almacenados en el terminal y pueden ser accedidos y tratados durante un período definido por el responsable de la cookie, y que puede ir de unos minutos a varios años.

#### **TRATAMIENTO DE DATOS PERSONALES**

TRAVELLING TOGETHER SL es el **Responsable del tratamiento** de los datos personales del **Interesado** y le informa de que estos datos serán tratados de conformidad con lo dispuesto en el Reglamento (UE) 2016/679, de 27 de abril de 2016 (GDPR), por lo que se le facilita la siguiente información del tratamiento:

**Fines del tratamiento:** según se especifica en el apartado de cookies que se utilizan en este sitio web.

**Legitimación del tratamiento**: salvo en los casos en los que resulte necesario para la navegación por la web, por consentimiento del interesado (art. 6.1 GDPR).

**Criterios de conservación de los datos**: según se especifica en el apartado de cookies utilizadas en la web.

**Comunicación de los datos**: no se comunicarán los datos a terceros, excepto en cookies propiedad de terceros o por obligación legal.

#### **Derechos que asisten al Interesado**:

- Derecho a retirar el consentimiento en cualquier momento.
- Derecho de acceso, rectificación, portabilidad y supresión de sus datos, y de limitación u oposición a su tratamiento.

- Derecho a presentar una reclamación ante la Autoridad de control (www.aepd.es) si considera que el tratamiento no se ajusta a la normativa vigente.

#### **Datos de contacto para ejercer sus derechos:**

TRAVELLING TOGETHER SL. CALLE PILOTOS REGUERAL, 2-4 1 A - 24002 LEÓN (León). E-mail: admin@idiomasleon.es

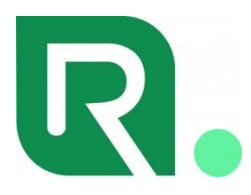

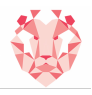

# **COOKIES UTILIZADAS EN ESTE SITIO WEB**

# **COOKIES CONTROLADAS POR EL EDITOR**

No se instalan cookies controladas por el editor

# **COOKIES DE TERCEROS**

Los servicios de terceros son ajenos al control del editor. Los proveedores pueden modificar en todo momento sus condiciones de servicio, finalidad y utilización de las cookies, etc.

#### **Proveedores externos de este sitio web:**

No se instalan cookies controladas por terceros

## **PANEL DE CONFIGURACIÓN DE COOKIES**

Desde este panel podrá configurar las cookies que el sitio web puede instalar en su navegador, excepto las cookies técnicas o funcionales que son necesarias para la navegación y la utilización de las diferentes opciones o servicios que se ofrecen.

#### Panel de cookies

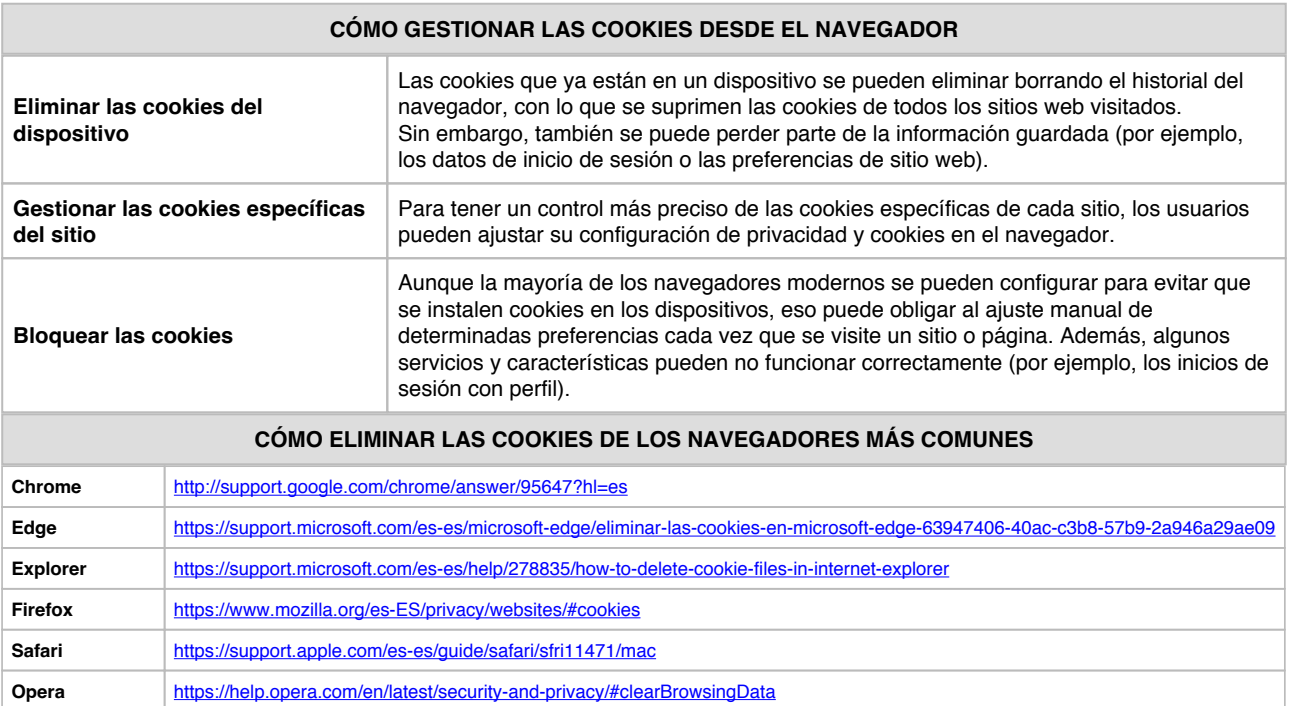

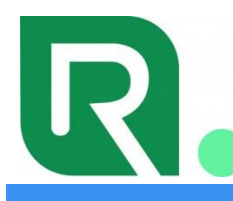

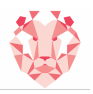

# **PANEL DE CONSENTIMIENTO DE COOKIES «PD COOKIE CONSENT»**

# **1. Funcionalidad que inserta un panel de consentimiento de cookies y bloquea los elementos que pudieran insertarlas**

«PD Cookie Consent» es una librería JavaScript a través de la cual se pretende facilitar el bloqueo de aquellos elementos del DOM que pudieran incrustar cookies y sirve para que el técnico del sitio web pueda insertar una ventana emergente (banner) que avise al visitante sobre la existencia de cookies, además de facilitar un medio para la gestión de aquellos elementos que pudieran generarlas, bloqueándolos y evitando que las generen hasta el posterior desbloqueo por parte del visitante.

## **2. ¿Cómo insertar la librería en nuestro sitio web?**

# **MUY IMPORTANTE**

**PASO 1:** insertar la siguiente librería y sus estilos entre las etiquetas quedando el script de la librería por encima de cualquier otro "**script**" o "**link**" que pudiera haber entre dichas etiquetas:

```
<head>…</head>
Si no se cumple este paso tal como se describe, «PD Cookie Consent» no funcionará correctamente.
```

```
<link rel="stylesheet" href="https://pdcc.gdpr.es/pdcc.min.css">
<script charset="utf-8" src="https://pdcc.gdpr.es/pdcc.min.js"></script>
<script type="text/javascript">
     PDCookieConsent.config({
       "brand": {
         "dev" : false,
         "name": "Robher Asesores, SL",
         "url" : "https://rbhglobal.com",
                  "websiteOwner" : ""
       },
       "cookiePolicyLink":
"https://www.ilidiomas.com/whatsapp-de-idiomas-leon/politica-de-privacidad-rede
s-sociales/politica-privacidad/politica-cookies/",
       "hideModalIn":
["https://www.ilidiomas.com/whatsapp-de-idiomas-leon/politica-de-privacidad-red
es-sociales/politica-privacidad/politica-cookies/"],
       "styles": {
         "primaryButton": {
           "bgColor" : "#A1FFA1",
           "txtColor": "#036900"
         },
         "secondaryButton": {
           "bgColor" : "#EEEEEE",
           "txtColor": "#333333"
         }
       }
     });
```
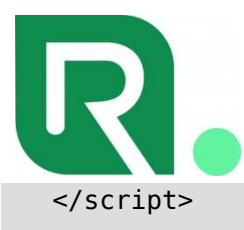

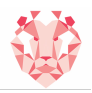

# **MUY IMPORTANTE**

**PASO 2:** en caso de que no exista, poner la URL de la Política de cookies entre las comillas de las siguientes etiquetas para que se muestre el acceso directo con toda la información sobre las cookies:

"cookiePolicyLink": "http://...............", "hideModalIn": ["http://..............."], Si no se cumple este paso tal como se describe, el banner de consentimiento no será legítimo.

**NOTA**: Si el sitio web ha sido desarrollado a través de un CMS como WordPress, Ghost, Shopify, Magento, Prestashop, Joomla, Drupal u otro similar es importante asegurarse de que también se cumpla el Paso 1.

En caso de utilizar un CMS, la mejor opción y la cual nos permitirá cumplir con el Paso 1 de forma segura es modificar el tema o plantillas del sitio web, por ejemplo, en el caso de WordPress, creando un «child theme».

Consulte la documentación destinada a desarrolladores que ofrece cada una de estas plataformas.

#### **MUY IMPORTANTE**

**PASO 3**: la librería ofrece una propiedad CSS para acceder al banner cuando este se ha cerrado y cualquier elemento que la contenga actuará como un botón que abrirá el panel.

Tan solo deberemos escoger un elemento cualquiera del DOM, como por ejemplo un enlace, e insertarle la propiedad (class="**pdcc-open-modal**").

<a href="#" class="pdcc-open-modal">Panel Cookies</a> Una vez el visitante haga clic en el enlace, o en otro elemento que contenga la propiedad ya mencionada, se abrirá la vista de Configuración del panel «PD Cookie Consent».

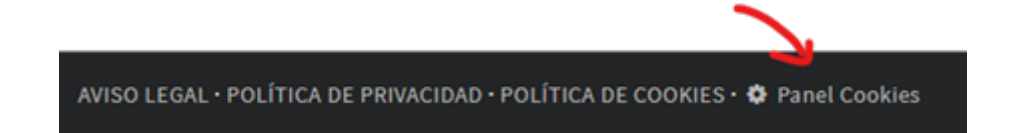

## **3. ¿Cómo funciona «PD Cookie Consent»?**

Cuando un visitante accede al sitio web, la librería «PD Cookie Consent» observa cada uno de los elementos existentes en la página visitada y, si alguno de estos cumple los requisitos necesarios para ser bloqueado, se bloquea.

Una vez observados todos los elementos de la página, la librería mostrará el panel «PD Cookie Consent» y generará una cookie de sesión nombrada «pd\_cc», necesaria para el correcto funcionamiento de la página.

**NOTA**: El «panel» no aparecerá automáticamente cuando existan únicamente cookies técnicas y funcionales. Para que el «panel» aparezca es necesario que, o bien la librería haya bloqueado algún elemento que pudiera insertar cookies, o bien se haya hecho uso del método «PDCookieConsent.blockList()», que se detalla en el apartado 3 de la Documentación Técnica.

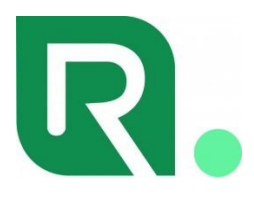

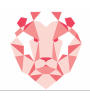

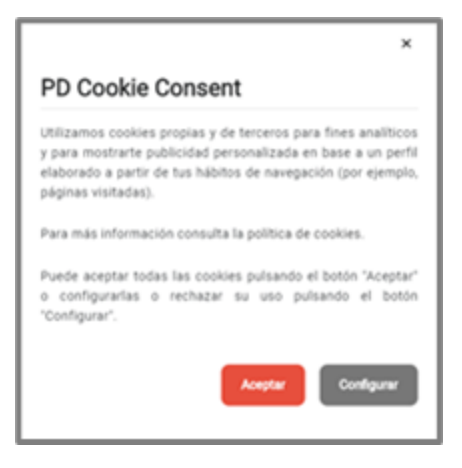

En la primera vista del panel, el visitante del sitio web podrá:

- 1. Leer el aviso que informa sobre las cookies.
- 2. Hacer clic en el enlace de la «Política de cookies».
- 3. Aceptar todas las cookies del sitio web haciendo clic en «Aceptar».
- 4. Ir a la vista de configuración haciendo clic en «Configurar».
- 5. Cerrar el panel.

Si el visitante del sitio web pulsa el botón «Configurar», obtendrá una nueva vista:

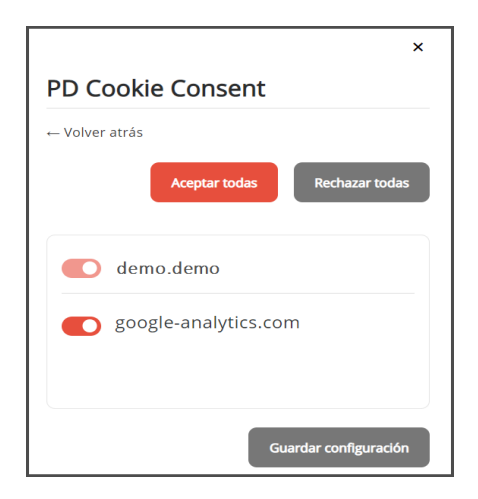

En la vista de configuración el visitante podrá:

- 1. Volver a la vista anterior pulsando el enlace «<- Volver atrás».
- 2. Visualizar la lista con todos los dominios no permitidos, pudiendo:
	- Aceptarlos de forma independiente.
	- o Rechazarlos de forma independiente.
	- Visualizar aquellos que son nuevos y no se encontraban en la lista en una antigua visualización. Aparece el texto «(nuevo)» a su lado.
- 3. Aceptar todos los dominios a la vez pulsando el botón «Aceptar todas».
- 4. Rechazar todos los dominios a la vez pulsando el botón «Rechazar todas».
- 5. Guardar los cambios realizados mediante el botón «Guardar configuración».

# **4. Mensajes informativos sobre los elementos bloqueados**

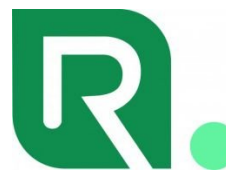

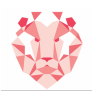

Además del panel «PD Cookie Consent», la librería también proporciona un **mensaje** que aparecerá en la parte superior del sitio web e **informará al visitante de los elementos visuales que hayan sido bloqueados** y que, en consecuencia, no se estén visualizando.

> Se ha ocultado el contenido porque tiene las cookies bloqueadas. Permitir cookies de: YouTube. Aceptar todas Configurar

Ante este mensaje el visitante podrá:

- Informarse sobre el contenido bloqueado y que no se está visualizando, incluyendo la lista de los elementos bloqueados (en el caso de la imagen proporcionada, YouTube).
- En relación con la lista de elementos bloqueados podrá efectuar las siguientes acciones:
	- Aceptar todos los elementos bloqueados de la página visitada haciendo clic en «Aceptar todas», quedando estos activos en el resto del sitio web (si existiesen). **Una vez pulsado el botón se ocultará el mensaje**.
	- Abrir la vista de configuración pulsando el botón «Configurar», pudiendo efectuar cualesquiera de las acciones ya mencionadas en este mismo documento.

#### **MUY IMPORTANTE**

El «**mensaje**» enuncia principalmente los «iframe» bloqueados.

Para que se tengan en cuenta los «*script»* es necesario definir la propiedad «report» con el valor «true» en «PDCookieConsent.blockList()». Para más información, consulte el apartado «3. Bloquear elementos del DOM para evitar que generen cookies» del documento de información técnica.

**NOTA**: El «**mensaje**» solo aparecerá en aquellas páginas en las que existan elementos que hayan sido bloqueados y afecten al aspecto visual del sitio web o a funcionalidades para la interacción con este.

# **5. Información técnica**

Para entender cómo funciona la librería «PD Cookie Consent» es importante saber que esta no captura ni bloquea ningún tipo de Cookie. «PD Cookie Consent» no gestiona cookies, gestiona aquellos elementos que son responsables de insertar cookies en el sitio web (*iframes, scripts y noscripts*), todos descritos en la documentación técnica.

Cuando un sitio web se carga en el navegador, este genera unos elementos que son los responsables de dar funcionalidades, mostrar imágenes, vídeos, etc. Es a través de estos elementos que se generan e instalan multitud de cookies de todos los tipos.

Durante el proceso de carga del sitio web, la librería va observando cada uno de los elementos que se cargan. En el momento en que uno de estos elementos cargados corresponde a un *iframe, script y noscript*, la librería empieza un proceso de análisis.

Si el elemento analizado contiene una cadena de texto prohibida, se bloquea para evitar su carga. La intención de evitar su carga es la de no permitir que puedan insertarse cookies en el sitio web sin el consentimiento del usuario. Es por ello que cuando «PD Cookie Consent», por ejemplo, bloquea un vídeo de YouTube, este no se visualiza hasta que el visitante del sitio web permite la activación del elemento bloqueado, en este caso, un iframe.

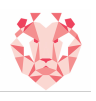

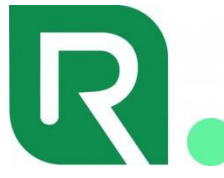

Las cadenas de texto que facilitan el bloqueo automático de elementos están definidas en la propia librería. Es posible, también, definir cadenas propias a través de un método que deberá insertar el desarrollador del sitio web; este último paso es ideal para poder bloquear aquellos elementos que no haya detectado la librería e incluso desbloquear aquellos que la librería bloquee y no sea necesario hacerlo.

# **MÁS INFORMACIÓN**

**[Haga clic aquí](https://pdcc.gdpr.es/Informacion-tecnica-PDCookieConsent.pdf)** para obtener información técnica sobre la configuración del «script».

Para cualquier duda o consulta sobre este documento, contacte con **RBH Global 2022, SL**